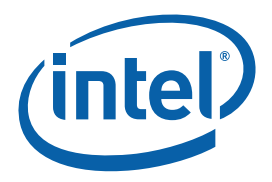

# **Intel® Atom™ Processor N270 and Mobile Intel® 945GSE Express Chipset**

**Development Kit User's Manual** 

*September 2008* 

*Revision 002* 

320436-002

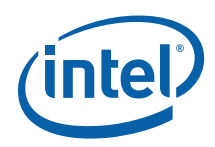

INFORMATION IN THIS DOCUMENT IS PROVIDED IN CONNECTION WITH INTEL® PRODUCTS. NO LICENSE, EXPRESS OR IMPLIED, BY ESTOPPEL OR OTHERWISE, TO ANY INTELLECTUAL PROPERTY RIGHTS IS GRANTED BY THIS DOCUMENT. EXCEPT AS PROVIDED IN INTEL'S TERMS AND CONDITIONS OF SALE FOR SUCH PRODUCTS, INTEL ASSUMES NO LIABILITY WHATSOEVER, AND INTEL DISCLAIMS ANY EXPRESS OR IMPLIED WARRANTY, RELATING TO SALE AND/OR USE OF INTEL PRODUCTS INCLUDING LIABILITY OR WARRANTIES RELATING TO FITNESS FOR A PARTICULAR PURPOSE, MERCHANTABILITY, OR INFRINGEMENT OF ANY PATENT, COPYRIGHT OR OTHER INTELLECTUAL PROPERTY RIGHT. Intel products are not intended for use in medical, life saving, life sustaining, critical control or safety systems, or in nuclear facility applications.

Intel may make changes to specifications and product descriptions at any time, without notice. Designers must not rely on the absence or characteristics of any features or instructions marked "reserved" or "undefined." Intel reserves these for future definition and shall have no responsibility whatsoever for conflicts or incompatibilities arising from future changes to them. The information here is subject to change without notice. Do not finalize a design with this information.

The products described in this document may contain design defects or errors known as errata which may cause the product to deviate from published specifications. Current characterized errata are available on request.

Contact your local Intel sales office or your distributor to obtain the latest specifications and before placing your product order.

Copies of documents which have an order number and are referenced in this document, or other Intel literature, may be obtained by calling 1-800-548-4725, or by visiting Intel's Web Site.

Any software source code reprinted in this document is furnished under a software license and may only be used or copied in accordance with the terms of that license.

Intel processor numbers are not a measure of performance. Processor numbers differentiate features within each processor family, not across different processor families. See http://www.intel.com/products/processor\_number for details.

Code Names are only for use by Intel to identify products, platforms, programs, services, etc. ("products") in development by Intel that have not been made commercially available to the public, i.e., announced, launched or shipped. They are never to be used as "commercial" names for products. Also, they are not intended to function as trademarks.

\*Other names and brands may be claimed as the property of others.

The Intel® Atom™ Processor N270 and Mobile Intel® 945GSE Express Chipset may contain design defects or errors known as errata which may cause the product to deviate from published specifications. Current characterized errata are available on request.

Contact your local Intel sales office or your distributor to obtain the latest specifications and before placing your product order.

Intel® Atom Processor N270, Intel® 945GSE Express Chipset, and the Intel logo are trademarks or registered trademarks of Intel Corporation or its subsidiaries in the United States and other countries.

\*Other names and brands may be claimed as the property of others.

Copyright © 2008, Intel Corporation. All rights reserved.

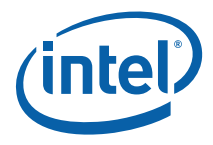

# **Contents**

 $\overline{2}$ 

 $\mathbf{3}$ 

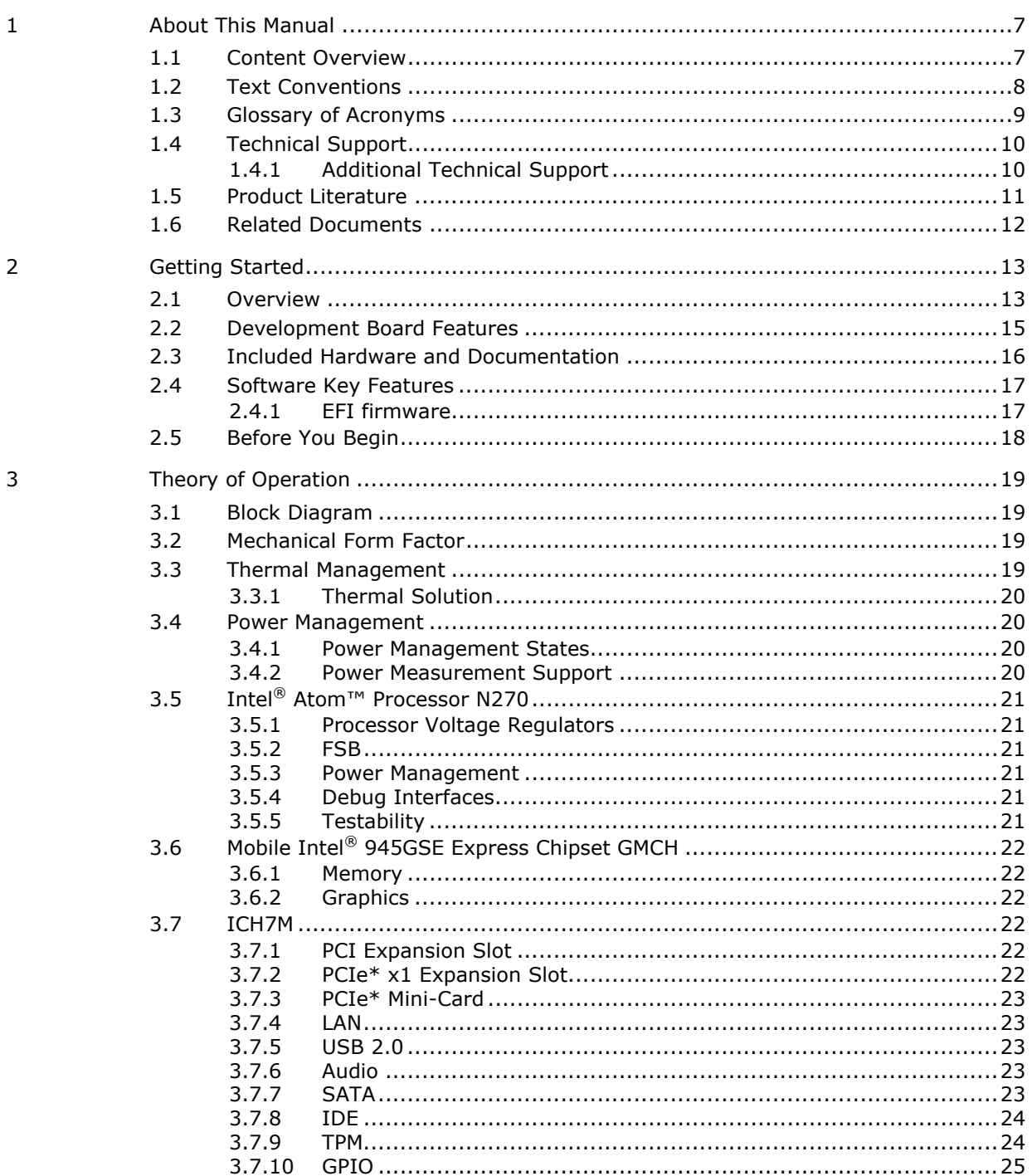

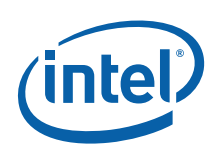

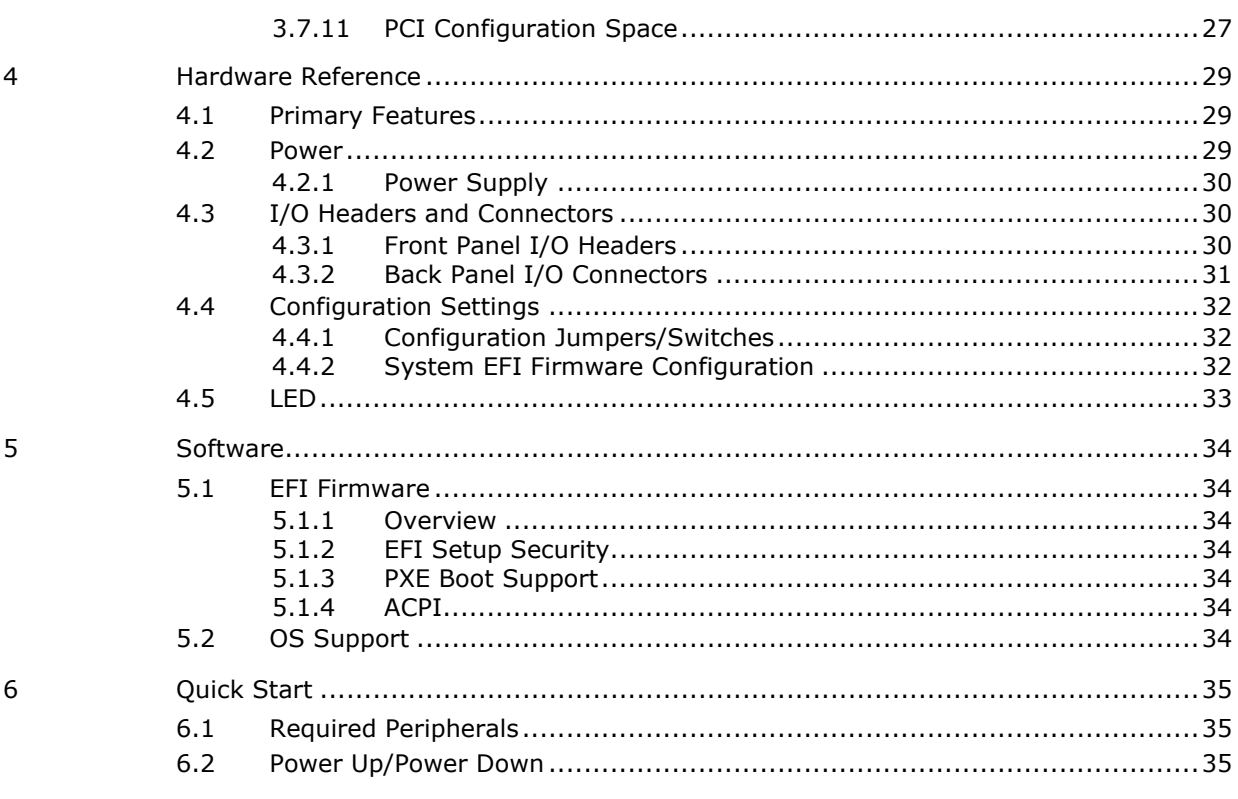

# **Figures**

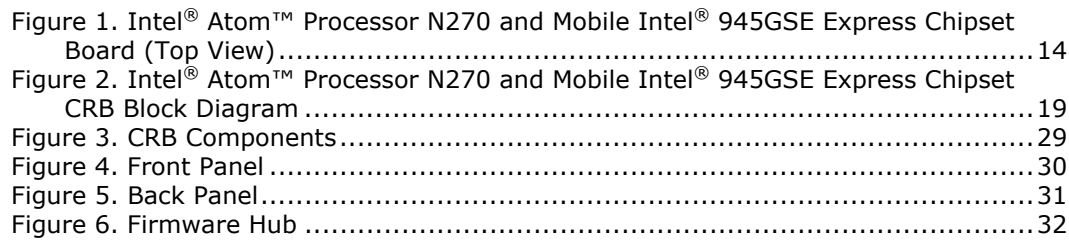

# **Tables**

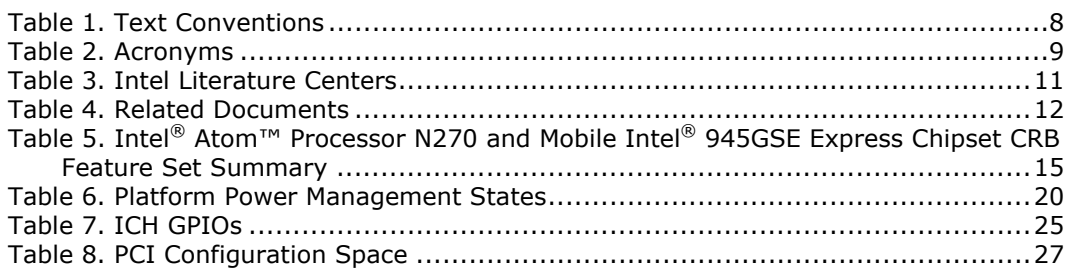

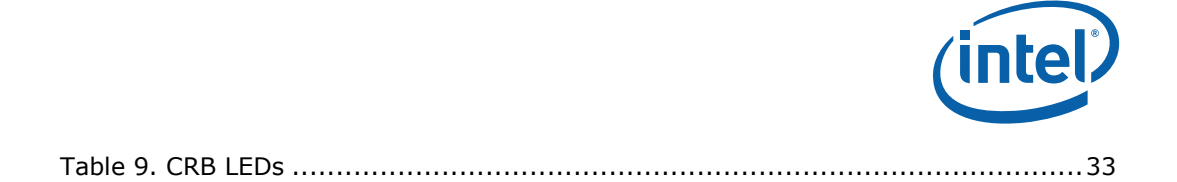

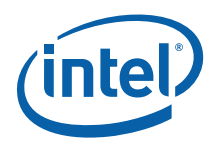

# *Revision History*

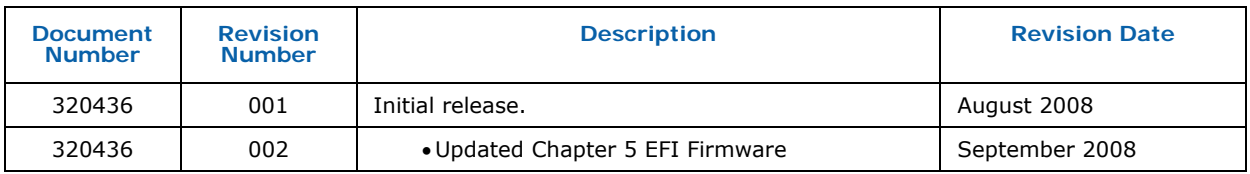

§

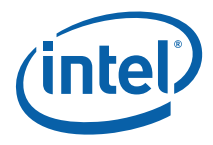

# <span id="page-6-0"></span>*1 About This Manual*

This manual describes the typical hardware set-up procedures, features, and use of the Intel<sup>®</sup> Atom™ Processor N270 and Mobile Intel® 945GSE Express Chipset Customer Reference Board (CRB) and other components included in the Development Kit. This manual is written for OEMs, system evaluators, and embedded system developers. This document defines all jumpers, headers, LED functions, and their locations on the development board along with subsystem features. This manual assumes basic familiarity in the fundamental concepts involved with installing and configuring hardware for a personal computer system.

*Note:* Read this document in its entirety prior to applying power to the motherboard. [Chapter 6](#page-34-0) provides quick start procedures.

Intel recommends having both the schematic and board present while reading this document.

The references in this document correlate to reference designators and board properties of Intel® Atom™ Processor N270 and Mobile Intel® 945GSE Express Chipset FAB B Customer Reference Board.

This manual is intended to be used with the Development Kit but can also be used to help bring up the Intel® Atom™ Processor N270 and Mobile Intel® 945GSE Express Chipset board, although not all associated peripherals will be included with the development board.

# **1.1 Content Overview**

Chapter 1.0, "About This Manual" — This chapter contains a description of conventions used in this manual. The last few sections explain how to obtain literature and contact customer support.

Chapter 2.0, "Getting Started"— This chapter identifies key components, features and specifications.

Chapter 3.0, "Theory of Operation" — This chapter provides information on the system design.

Chapter 4.0, "Hardware Reference"— This chapter provides a description of development kit primary features, connectors, and configuration settings.

Chapter 5.0, "Software" — This chapter provides information on system BIOS and OS support.

Chapter 6.0, "Quick Start"— This chapter provides a summary of hardware and power-on instructions for the development kit.

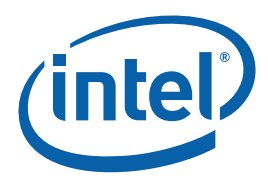

# <span id="page-7-0"></span>**1.2 Text Conventions**

The notations listed in  $Table 1$  may be used throughout this manual.

#### **Table 1. Text Conventions**

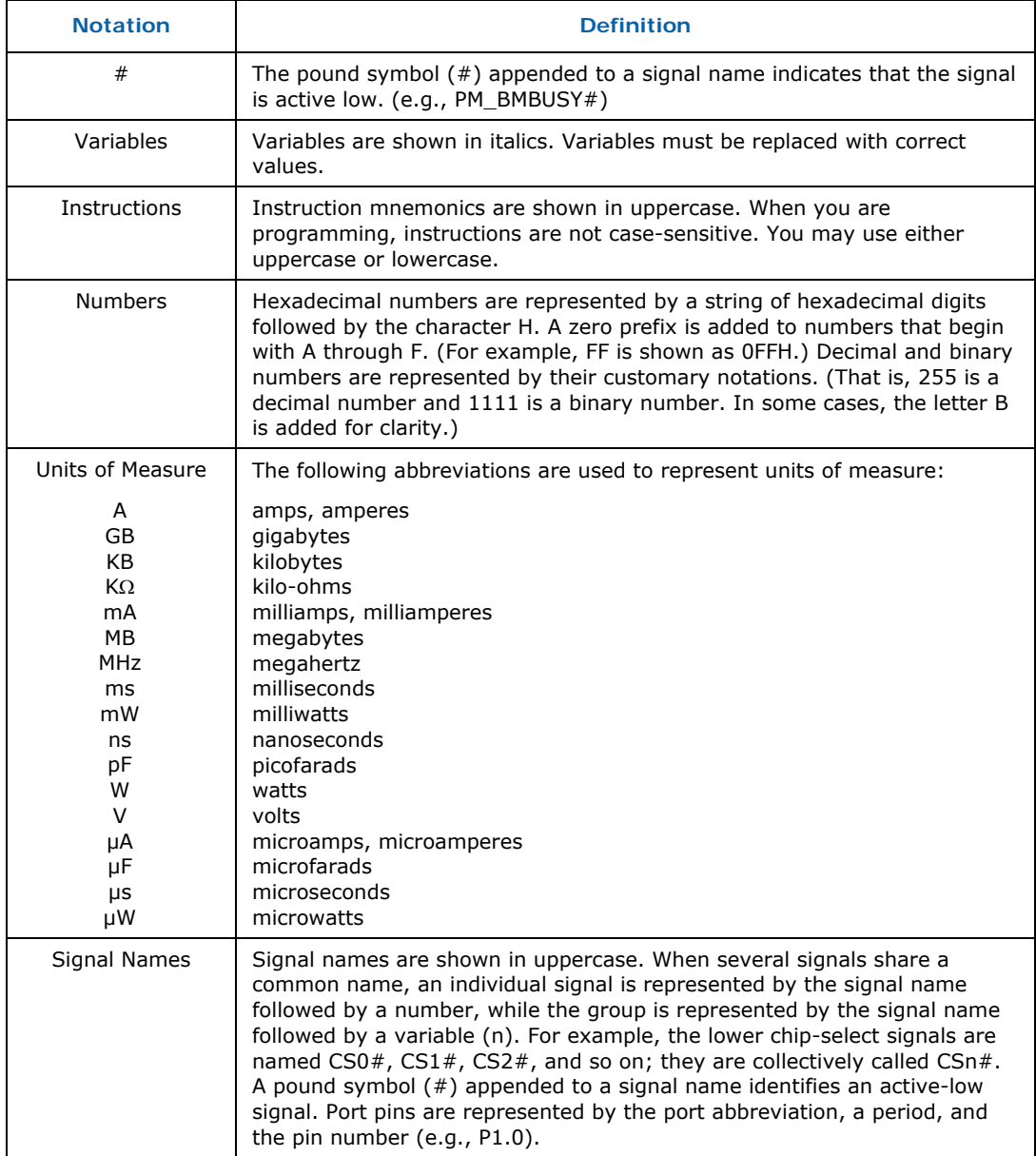

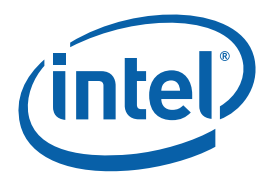

# <span id="page-8-0"></span>**1.3 Glossary of Acronyms**

[Table 2](#page-8-0) defines the acronyms used throughout this document.

#### **Table 2. Acronyms**

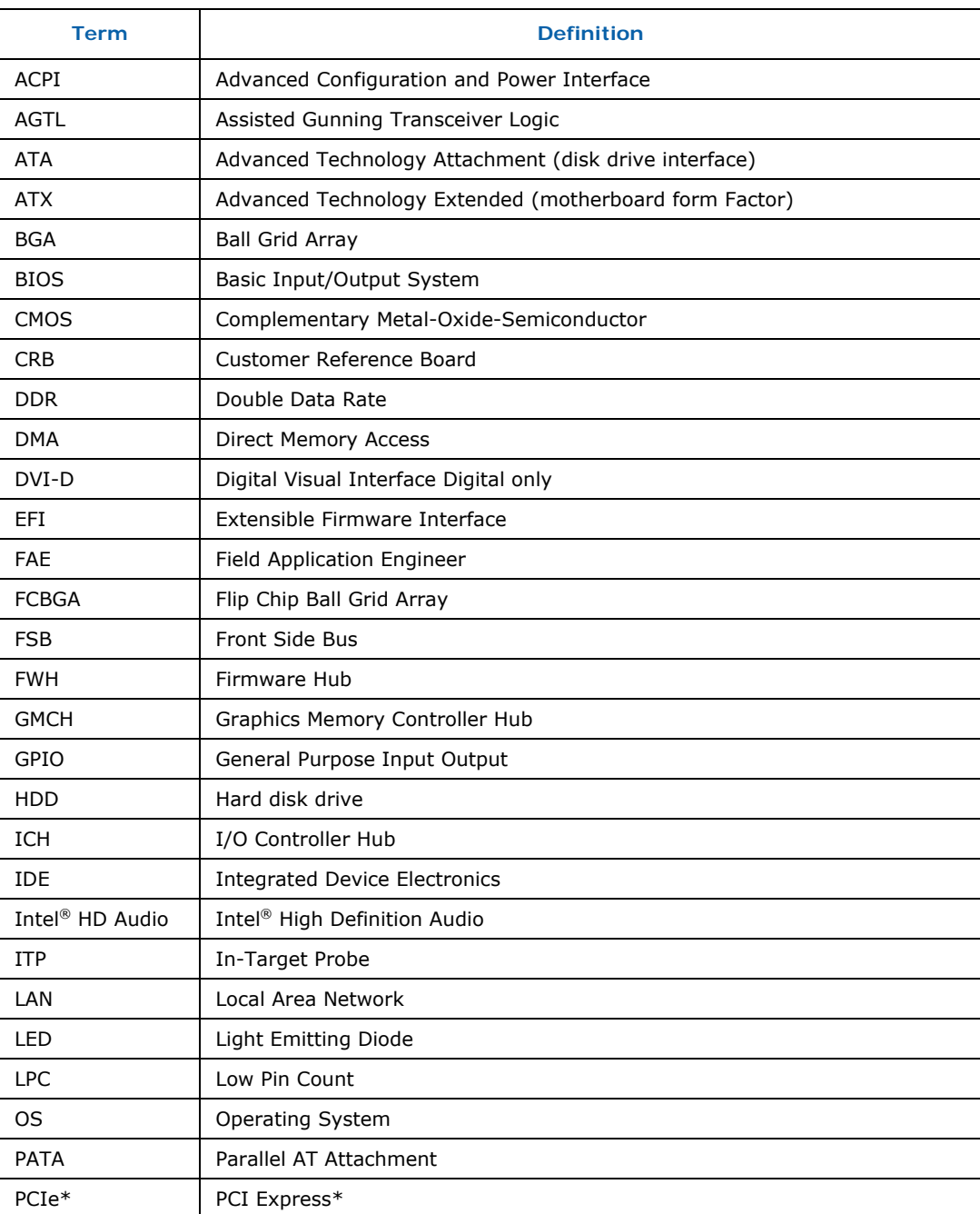

<span id="page-9-0"></span>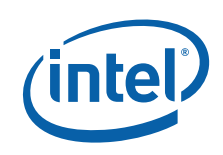

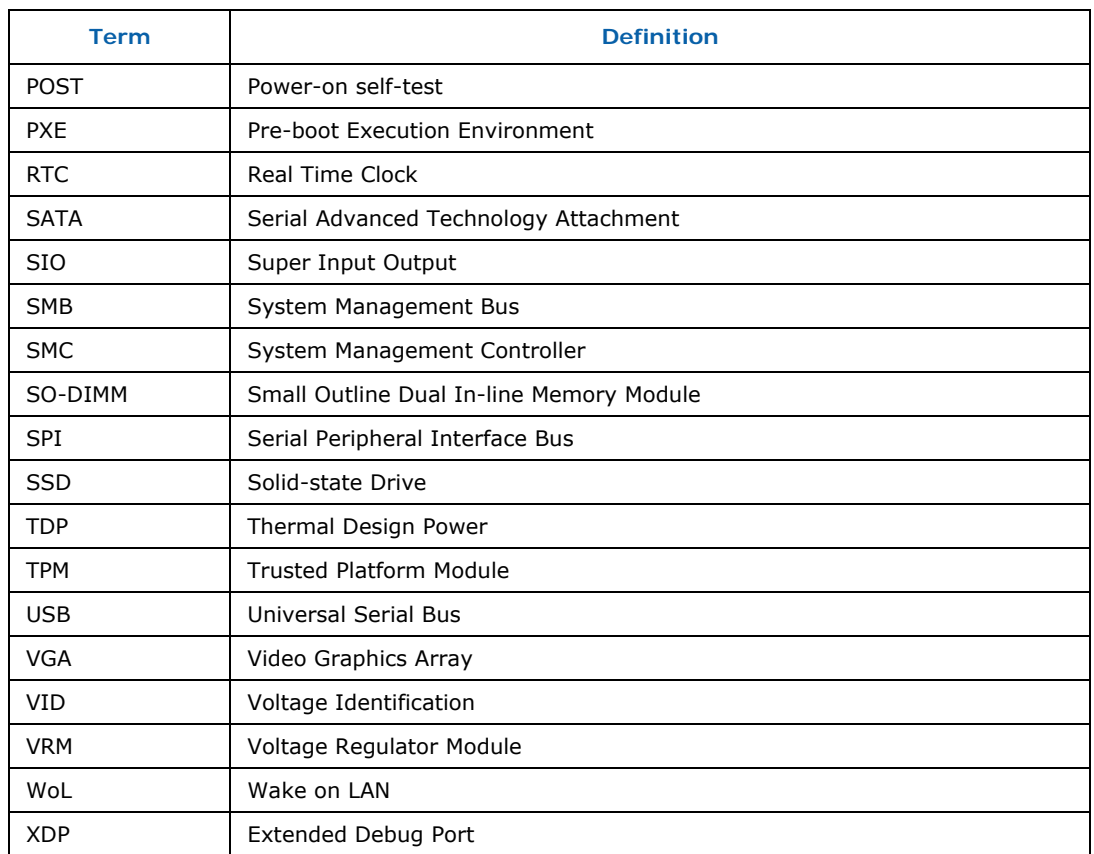

# **1.4 Technical Support**

Support Services for your hardware and software are provided through the secure Intel<sup>®</sup> Premier Support Web site at [https://premier.intel.com](https://premier.intel.com/). After you log on, you can obtain technical support, review "What's New," and download any items required to maintain the platform. Support is provided through the following product: Dev Kit (Embedded/N270/945GSE/ICH7M).

# **1.4.1 Additional Technical Support**

If you require additional technical support, please contact your field sales representative or local distributor.

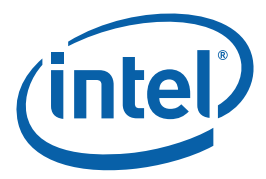

# <span id="page-10-0"></span>**1.5 Product Literature**

To order hard copies of product literature, the following instructions should be followed:

1. Determine the SKU Number

If you do not know the SKU # of the document you are ordering, please refer to [www.intel.com](http://www.intel.com/) or contact your FAE. The SKU # is the first 6 digits of the number on the PDF file, such as: 12345612.pdf or at the bottom of the download page for that document.

2. Call, Mail or Email a request

**Call:** To place an order for a publication or text in hardcopy or CD form, please contact our Intel® Literature Fulfillment Centers listed in [Table 3](#page-10-0).

#### **Table 3. Intel Literature Centers**

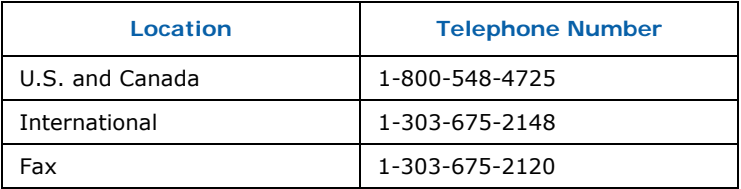

**Mail** a request to:

Intel Literature Fulfilment Center P.O. Box 5937 Denver, Colorado 80217-9808 USA

#### **Email** a request to: [intelsupport@hibbertgroup.com](mailto:intelsupport@hibbertgroup.com)

Please make sure to include in your mailed/emailed request:

SKU # Company Name Your Name (first, last) Full mailing address Daytime Phone Number in case of questions

*Note:* Please be aware not all documents are available in all media types. Some may only be available as a download.

<span id="page-11-0"></span>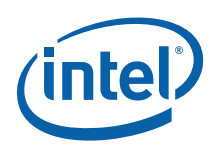

# **1.6 Related Documents**

[Table 4](#page-11-0) is a partial list of the available collateral. For the full lists, contact your local Intel representative.

#### **Table 4. Related Documents**

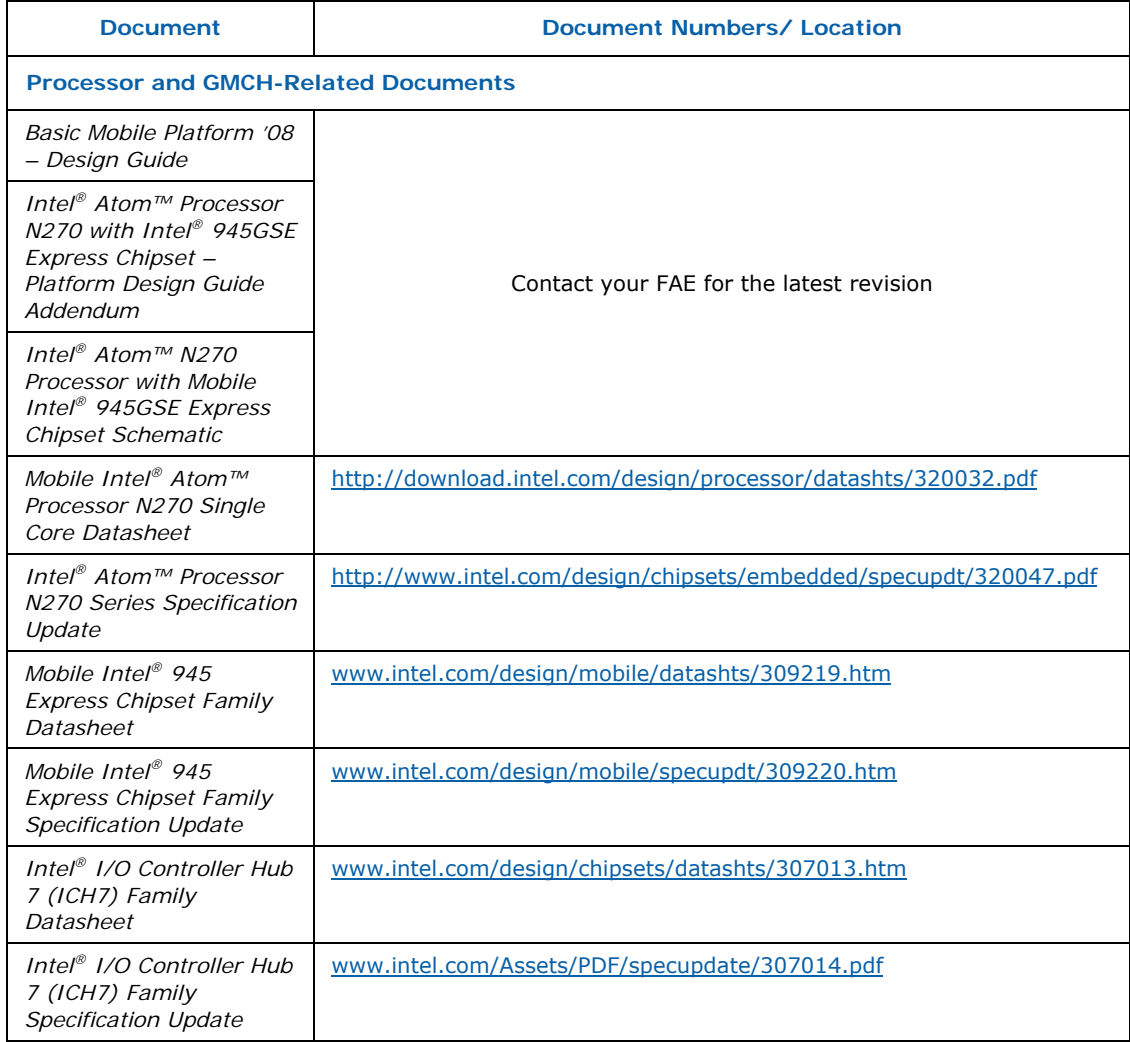

*Note:* Mobile Intel® 945GSE Express Chipset is same as Mobile Intel® 945GMS Express Chipset with the exception of no support for MacroVision\*.

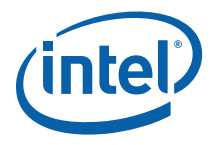

# <span id="page-12-0"></span>*2 Getting Started*

This chapter identifies the development kit's key components, features and specifications. It also details basic development board setup and operation.

# **2.1 Overview**

The development board consists of a motherboard populated with the Intel® Atom™ Processor N270 and Mobile Intel® 945GSE Express Chipset, other system board components and peripheral connectors.

- *Note:* The evaluation board is shipped in a closed chassis. The user is required to observe extra precautions if the user opens the chassis for any reason.
- *Note:* Review the document provided with the Development Kit titled "Important Safety and Regulatory Information". This document contains additional safety warnings and cautions.

*Getting Started* 

<span id="page-13-0"></span>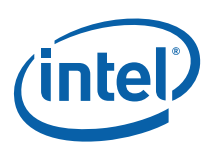

#### **Figure 1. Intel® Atom™ Processor N270 and Mobile Intel® 945GSE Express Chipset Board (Top View)**

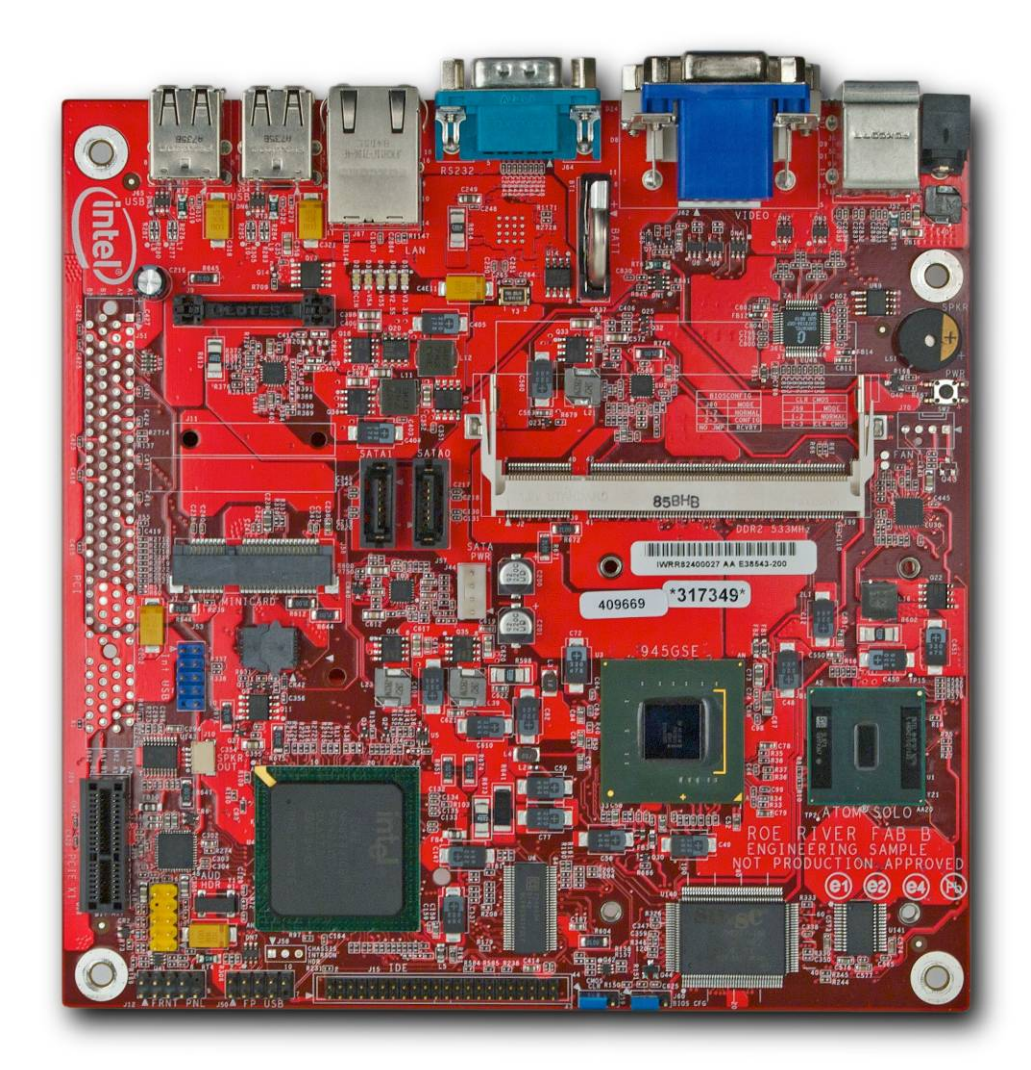

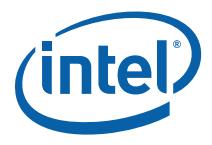

# <span id="page-14-0"></span>**2.2 Development Board Features**

Table 5 [provides a list of](#page-34-0) the major features present on the Intel® Atom™ Processor N270 and Mobile Intel® 945GSE Express Chipset customer reference board.

#### **Table 5. Intel® Atom™ Processor N270 and Mobile Intel® 945GSE Express Chipset CRB Feature Set Summary**

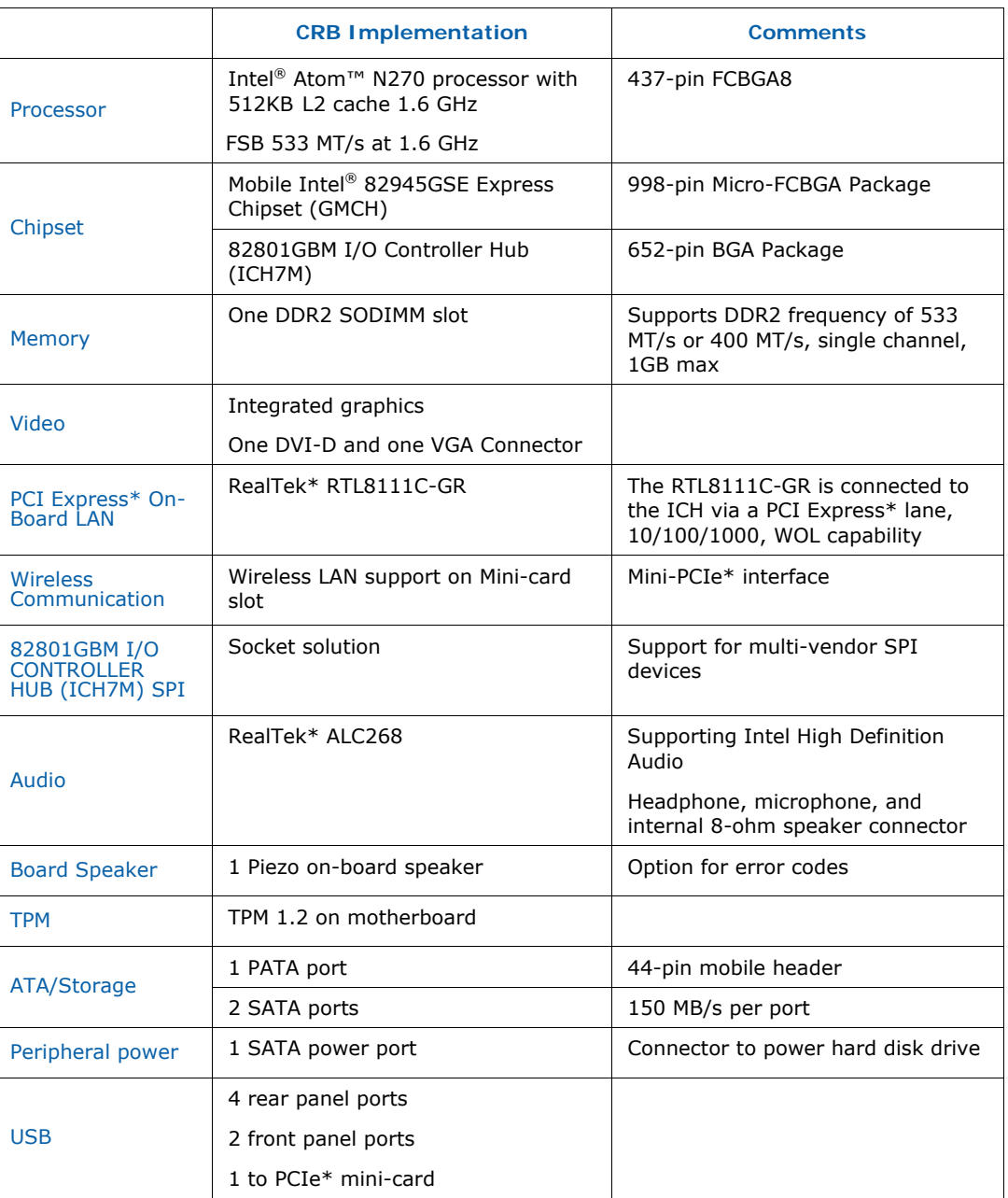

<span id="page-15-0"></span>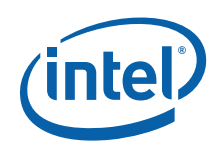

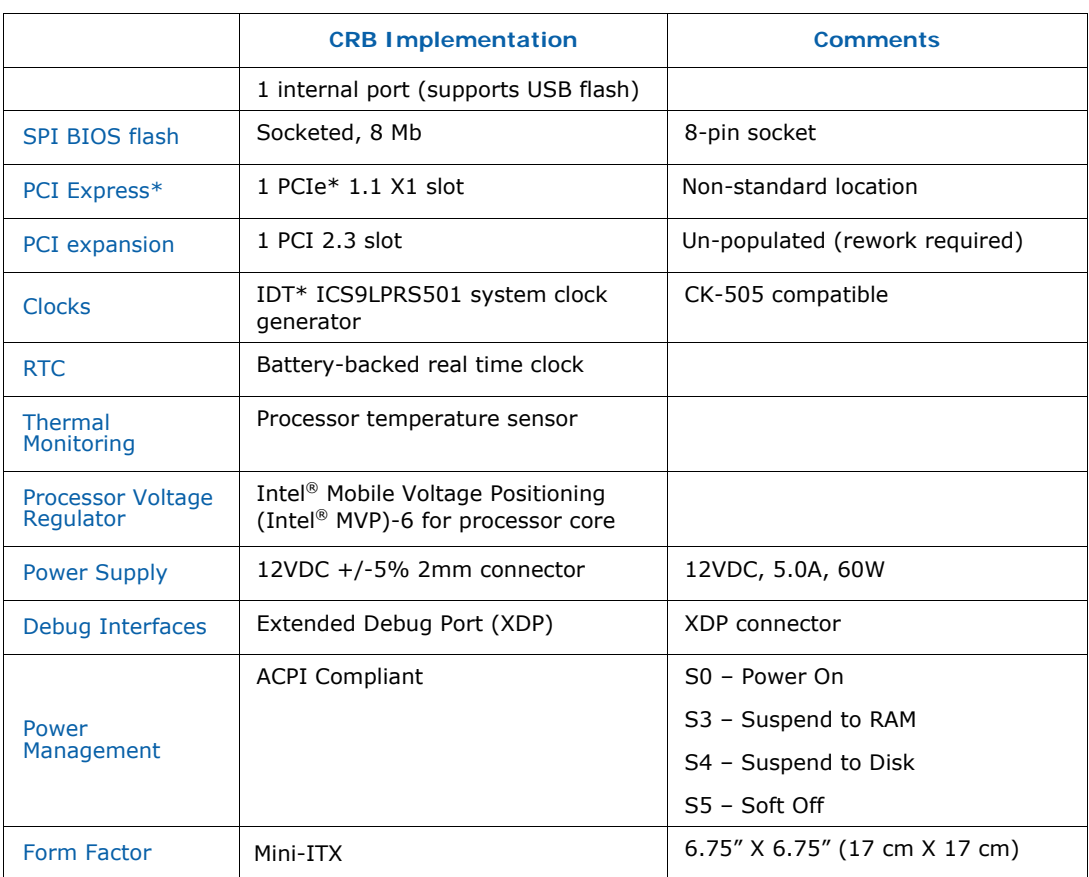

*Note:* Review the document provided with the Development Kit titled "Important Safety and Regulatory Information". This document contains safety warnings and cautions that must be observed when using this development kit.

# **2.3 Included Hardware and Documentation**

This following hardware and documentation is included in the development kit:

- Intel<sup>®</sup> Atom<sup>™</sup> Processor N270 and Mobile Intel<sup>®</sup> 945GSE Express Chipset Development Board (Installed)
- Firmware Hub (FWH) (Installed)
- Combination CPU/GMCH heatsink (Installed)
- Jumpers (Installed)
- 1 GB DDR2 SODIMM (Installed)
- Type 2032, socketed 3V lithium coin cell battery (Installed)
- Mini-ITX Chassis
- 12V AC-DC adapter with universal AC plugs
- SATA DVD-ROM Drive (Installed)
- 80 GB 2.5" SATA Mobile Hard Drive (Installed)
- Associated cables (Installed)
- Documentation and Software CD

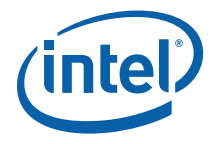

<span id="page-16-0"></span>*Note:* Not all peripherals listed will be included with an Intel® Atom™ Processor N270 and Mobile Intel® 945GSE Express Chipset board if it is not obtained as a development kit.

# **2.4 Software Key Features**

The driver CD included in the kit contains all of the software drivers necessary for basic system functionality under the following operating systems: Microsoft Windows XP\*, Microsoft Windows XP Embedded\*, WinCE 6.0\*, and Linux.

*Note:* While every care was taken to ensure the latest versions of drivers were provided on the enclosed CD at time of publication, newer revisions may be available. Updated drivers for Intel components can be found at: <http://developer.intel.com/design/intarch/software/index.htm>

For all third-party components, please contact the appropriate vendor for updated drivers.

*Note:* Software in the kit is provided free by the vendor and is only licensed for evaluation purposes. Refer to the documentation in your evaluation kit for further details on any terms and conditions that may be applicable to the granted licenses. Customers using the tools that work with Microsoft\* products must license those products. Any targets created by those tools should also have appropriate licenses. Software included in the kit is subject to change.

Refer to<http://developer.intel.com/design/intarch/devkits>for details on additional software from other third-party vendors.

#### **2.4.1 EFI firmware**

This development kit ships with a pre-boot EFI firmware pre-installed. This industrystandard EFI firmware runs most standard operating systems, including Microsoft Windows XP\*, Microsoft Windows XP Embedded\*, Linux, and others.

The following features of the EFI firmware are enabled in the development board:

- DDR2 SDRAM detection, configuration, and initialization
- Mobile Intel<sup>®</sup> 945GSE Express Chipset configuration
- PCI/PCI Express\* device enumeration and configuration
- Integrated video configuration and initialization
- Super I/O configuration
- CPU microcode update

<span id="page-17-0"></span>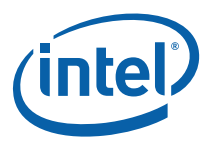

# **2.5 Before You Begin**

The following additional hardware may be necessary to successfully set up and operate the development board.

**VGA Monitor:** Any standard VGA or DVI-D monitor may be used. The setup instructions in this chapter assume the use of a standard VGA monitor, TV, or flat panel monitor.

**Keyboard:** The development board can support either a PS/2 or USB style keyboard.

**Mouse:** The development board can support either a PS/2 or USB style mouse.

*Note:* The enclosed driver CD includes drivers necessary for LAN, Integrated graphics, Audio, and system INF utilities.

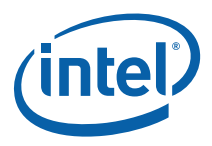

# <span id="page-18-0"></span>*3 Theory of Operation*

# **3.1 Block Diagram**

#### **Figure 2. Intel® Atom™ Processor N270 and Mobile Intel® 945GSE Express Chipset CRB Block Diagram**

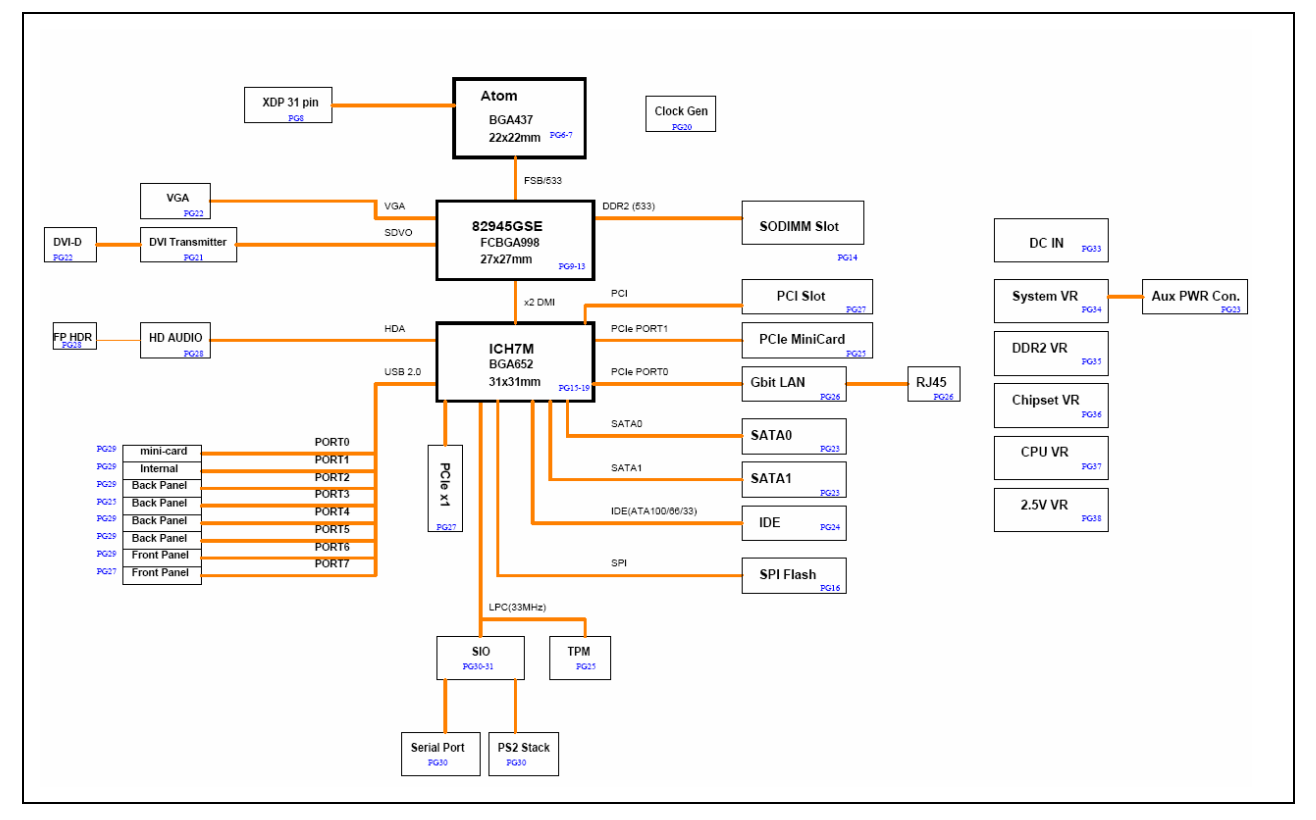

**NOTE:** Schematic pages are shown for reference in the block diagram.

# **3.2 Mechanical Form Factor**

The development board conforms to the mini-ITX form factor, 6.75" X 6.75" (17 cm X 17 cm). Internal and rear panel system I/O connectors are described in [Chapter 4.3.](#page-29-0)

# **3.3 Thermal Management**

The objective of thermal management is to ensure that the temperature of each component is maintained within specified functional limits. The functional temperature

<span id="page-19-0"></span>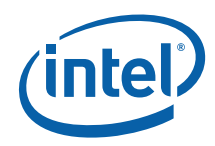

limit is the range within which the electrical circuits can be expected to meet their specified performance requirements. Operation outside the functional limit can degrade system performance and cause reliability problems potentially including failure of the part and damage to the system.

The development kit is shipped with a heatsink thermal solution installed on the processor and chipset. This thermal solution has been tested and is sufficient for development purposes. The designer must ensure that adequate thermal management is provided for if the system is used in other environments or enclosures.

## **3.3.1 Thermal Solution**

The Thermal Design Power (TDP) for the processor and chipset is less than 10W. The system can be passively cooled with a maximum 40 W dissipation.

## **3.4 Power Management**

#### **3.4.1 Power Management States**

[Table 6](#page-34-0) lists the power management states defined for the platform.

#### **Table 6. Platform Power Management States**

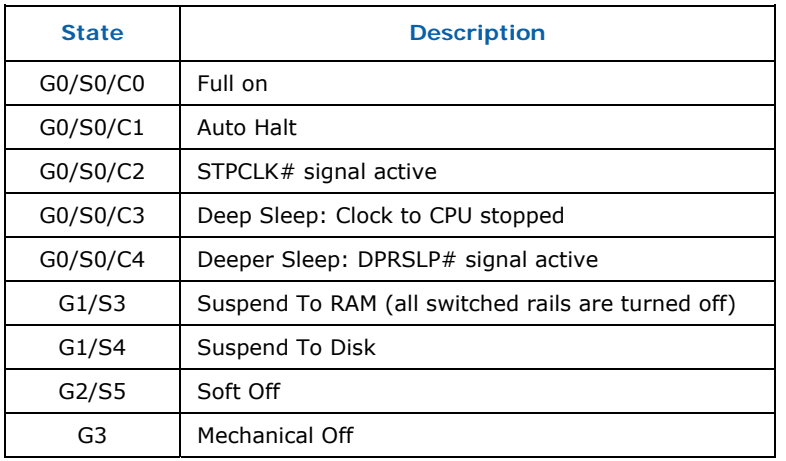

## **3.4.2 Power Measurement Support**

Power measurement resistors are provided on the platform to measure the power of most subsystems. All power measurement resistors have a tolerance of 1%. The value of these power measurement resistors are 2-mOhm by default. Power on a particular subsystem is calculated using the following formula:

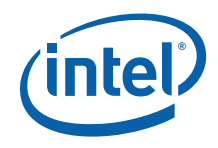

<span id="page-20-0"></span>
$$
P=\frac{V^2}{R}
$$

R = value of the sense resistor (typically 0.002  $\Omega$ )

 $V =$  the voltage difference measured across the sense resistor.

It is recommended to use a high precision digital multi-meter tool such as the Agilent 34401A\* digital multi-meter.

# **3.5 Intel® Atom™ Processor N270**

The CRB design supports the Intel® Atom  $TM$  N270 at 1.6 GHz with 512 KB L2 cache in a 437-pin FCBGA8 package.

### **3.5.1 Processor Voltage Regulators**

The CRB implements an on-board Intel® MVP-6 regulator for the processor core supply in a single phase.

#### **3.5.2 FSB**

The front side bus (FSB) on the CRB supports 533 MT/s (133 MHz quad-pumped). The FSB is AGTL+ and runs at 1.05 V.

#### **3.5.3 Power Management**

The Intel<sup>®</sup> Atom<sup>™</sup> Processor N270 supports C0-C4 power states along with C1E, C2E, and C4E. DPWR# protocol is also supported on the CRB.

#### **3.5.4 Debug Interfaces**

An XDP (Extended Debug Port) connector is provided at J1 for processor run control debug support. This connector is compatible with both XDP and ITP-700. An external adapter is used to interface ITPFlex700 cable to the platform.

*Note:* The XDP interface is backward-compatible with the ITP interface. However, an XDP to ITP converter cable is necessary to use the older ITP tools. Also, in some cases a resistor change rework is necessary to get the older ITP tools to function properly. Please contact local Intel field representative for additional details.

## **3.5.5 Testability**

The CRB provides an Extended Debug Port (XDP) for testing at J1 and direct processor probing. The XDP interface is backwards-compatible with the older ITP interface as

<span id="page-21-0"></span>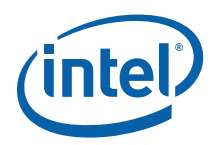

well. The user must use an XDP or ITP interface that is compatible with the Intel $^{\circledR}$ Atom™ Processor N270 processor with 512 kB L2 cache. XDP and ITP are backwardscompatible, but a cable adapter is necessary since the connectors for XDP and ITP are different.

# **3.6 Mobile Intel® 945GSE Express Chipset GMCH**

The CRB design supports the Mobile Intel® 94GSE Express Chipset GMCH with an Intel ICH-7M ICH.

## **3.6.1 Memory**

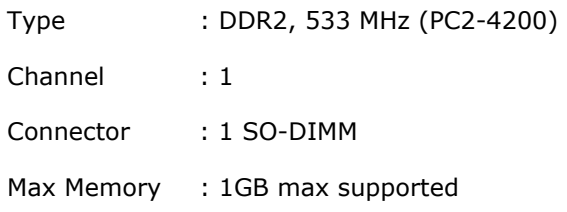

## **3.6.2 Graphics**

The Intel 945GSE GMCH integrated graphics (Intel® Graphics Media Accelerator 950) with VGA and DVI-D (through external SDVO-to-DVI device) outputs with maximum resolution support up to 1900x1200@60 Hz.

# **3.7 ICH7M**

## **3.7.1 PCI Expansion Slot**

Support for one PCI 2.3 expansion card with a maximum motherboard power delivery of 15W.

*Note:* The PCI slot is un-populated. Rework is required to populate this slot. This slot is aligned with the PCIe\* X1 Expansion Slot, and while it is possible to populate both connectors simultaneously, it is not possible to add cards for both slots simultaneously without riser cards.

## **3.7.2 PCIe\* x1 Expansion Slot**

A PCI express\* x1 connector is located in-line with the (empty) PCI slot. The slot has a non-standard mini-ITX location. Board may need to be removed from Chassis to populate this slot, depending on the size of the PCIe\* card.

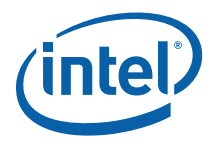

### <span id="page-22-0"></span>**3.7.3 PCIe\* Mini-Card**

One PCIe\* mini-card connector with support for PCIe\* x1 and USB based mini-cards. WLAN activity signal from PCIe\* mini-card to front panel header is provided.

*Note:* The evaluation board is shipped in a closed chassis. The user is required to observe extra precautions if the user opens the chassis to add a PCI or PCIe\* card.

#### **3.7.4 LAN**

LAN support for 10/100/1000 connections using the RealTek\* RTL8111C-GR Ethernet controller. Wake on LAN (WoL) functionality support for ACPI S3, S4, and S5.

#### **3.7.5 USB 2.0**

#### **3.7.5.1 USB Port Assignment**

Four USB 2.0 ports are provided on the back panel with two USB 2.0 ports on the front panel. One internal header with one USB port is provided on the motherboard to support an internal USB flash drive. An additional USB port is routed to the mini-card connector.

#### **3.7.5.2 USB Flash Drive Support**

The internal USB header can support an internal USB flash drive conforming to the mechanical and electrical requirements of the Intel® Z-U130 module (2x5 header, standard profile). The flash drive's activity LED# signal is included in the front panel HDD activity LED output. The flash drive is not included in development kit.

### **3.7.6 Audio**

Two channel Intel® High Definition Audio (HD Audio) using the RealTek\* ALC268. Front panel audio standard header for connection to the system front panel stereo headphone and microphone.

#### **3.7.6.1 Internal Speaker**

Supports an 8-ohm speaker.

#### **3.7.6.2 Board Mounted Speaker**

Internal speaker for beep codes.

#### **3.7.7 SATA**

Two internal SATA 150 MB/s ports.

<span id="page-23-0"></span>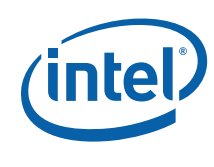

### **3.7.7.1 Peripheral Power Connector**

There is support for a hard disk drive or optical disk drive. Both 12 VDC and 5 VDC are supplied in either ACPI S0 or S1. Due to total power available, there may be limitations on the simultaneous powering of a hard disk drive (using MB peripheral power connector), or support of a full 15W for the PCI expansion slot.

### **3.7.8 IDE**

One 44-pin mobile type IDE connector.

#### **3.7.9 TPM**

Stuffing option for a TPM 1.2 device.

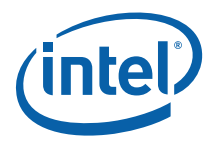

## <span id="page-24-0"></span>**3.7.10 GPIO**

#### **Table 7. ICH GPIOs**

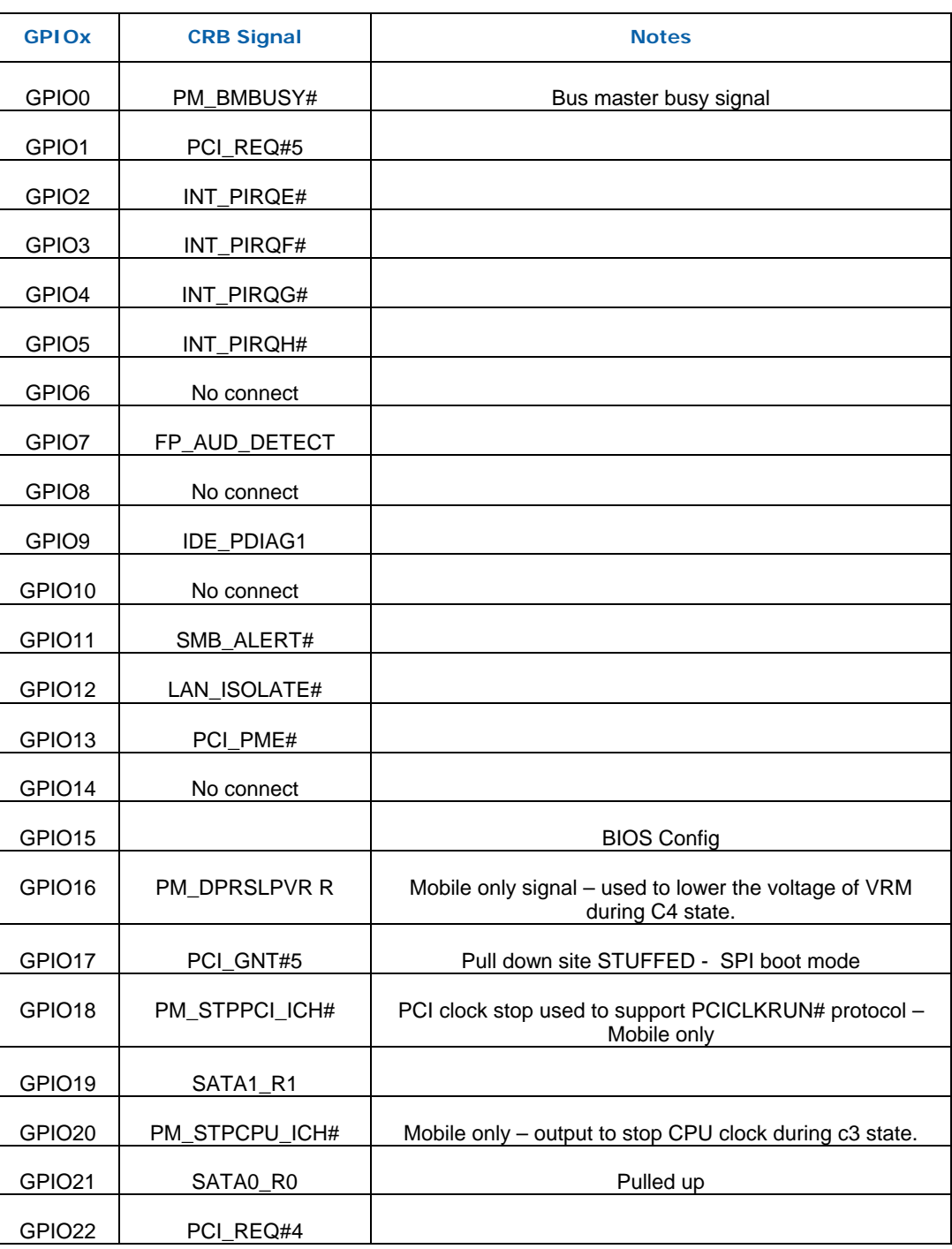

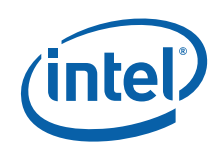

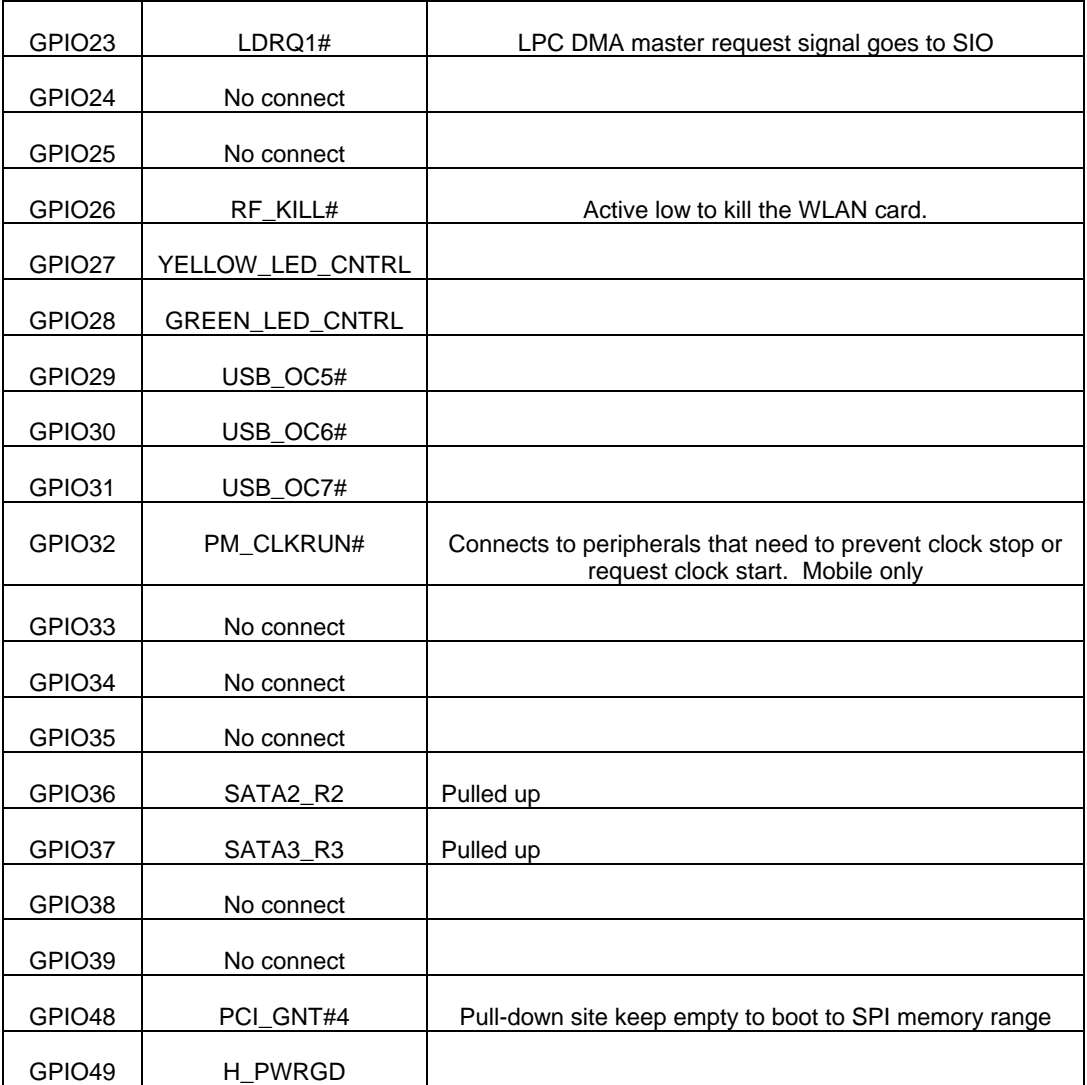

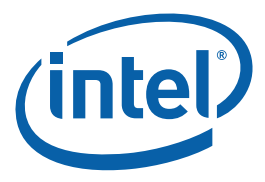

# <span id="page-26-0"></span>**3.7.11 PCI Configuration Space**

### **Table 8. PCI Configuration Space**

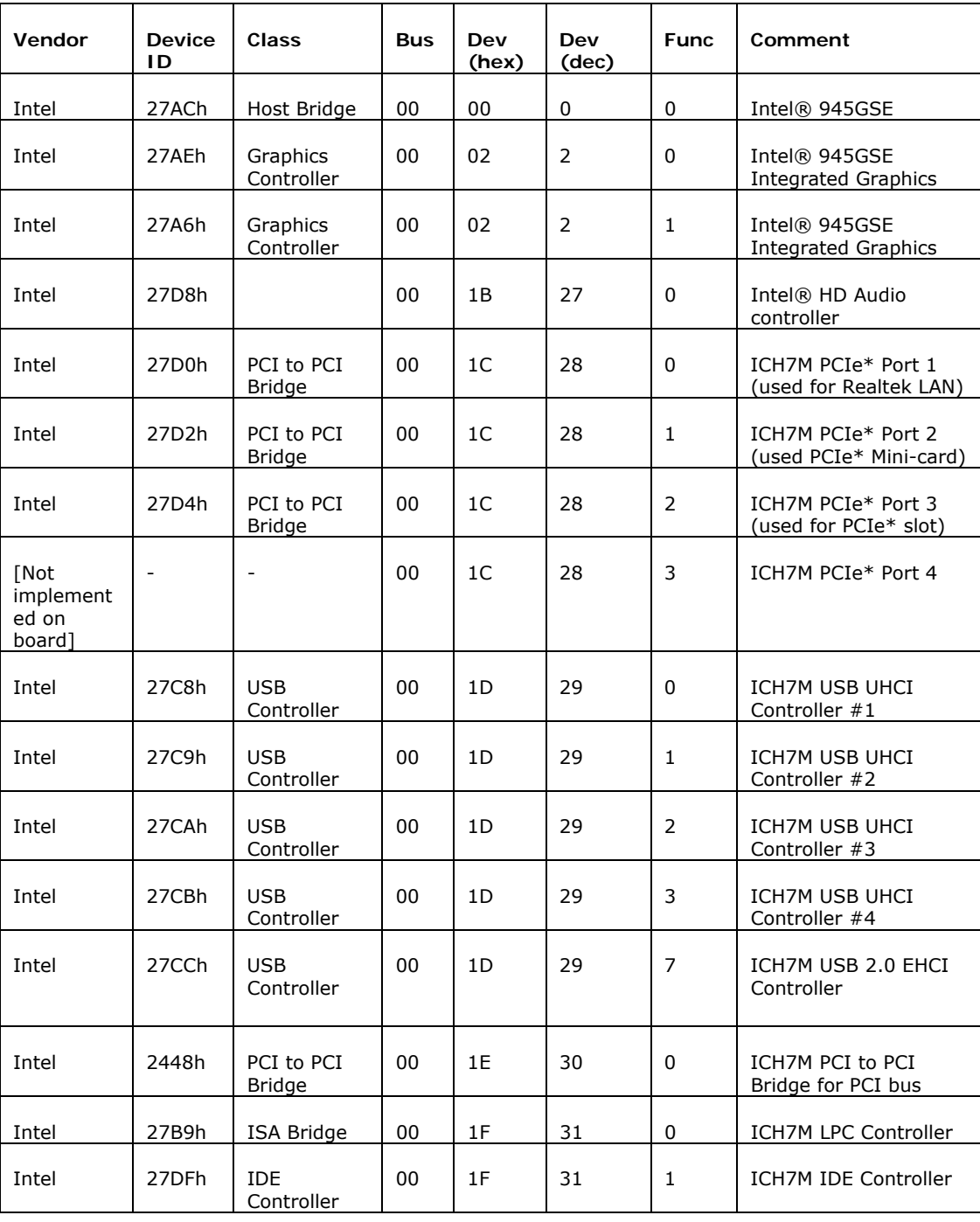

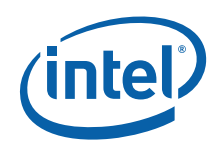

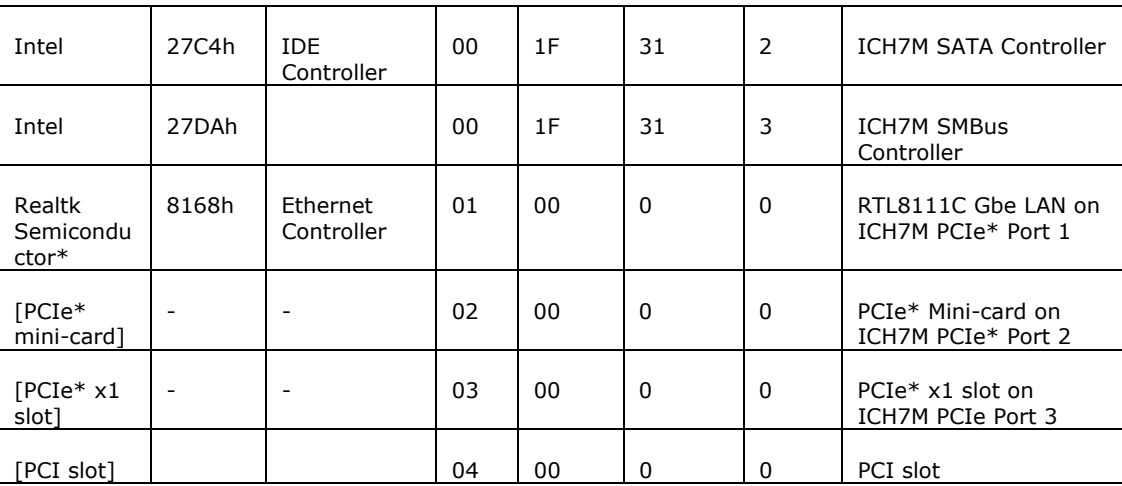

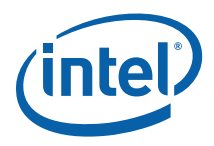

# <span id="page-28-0"></span>*4 Hardware Reference*

# **4.1 Primary Features**

[Figure 3](#page-28-0) shows the major components of the CRB.

#### **Figure 3. CRB Components**

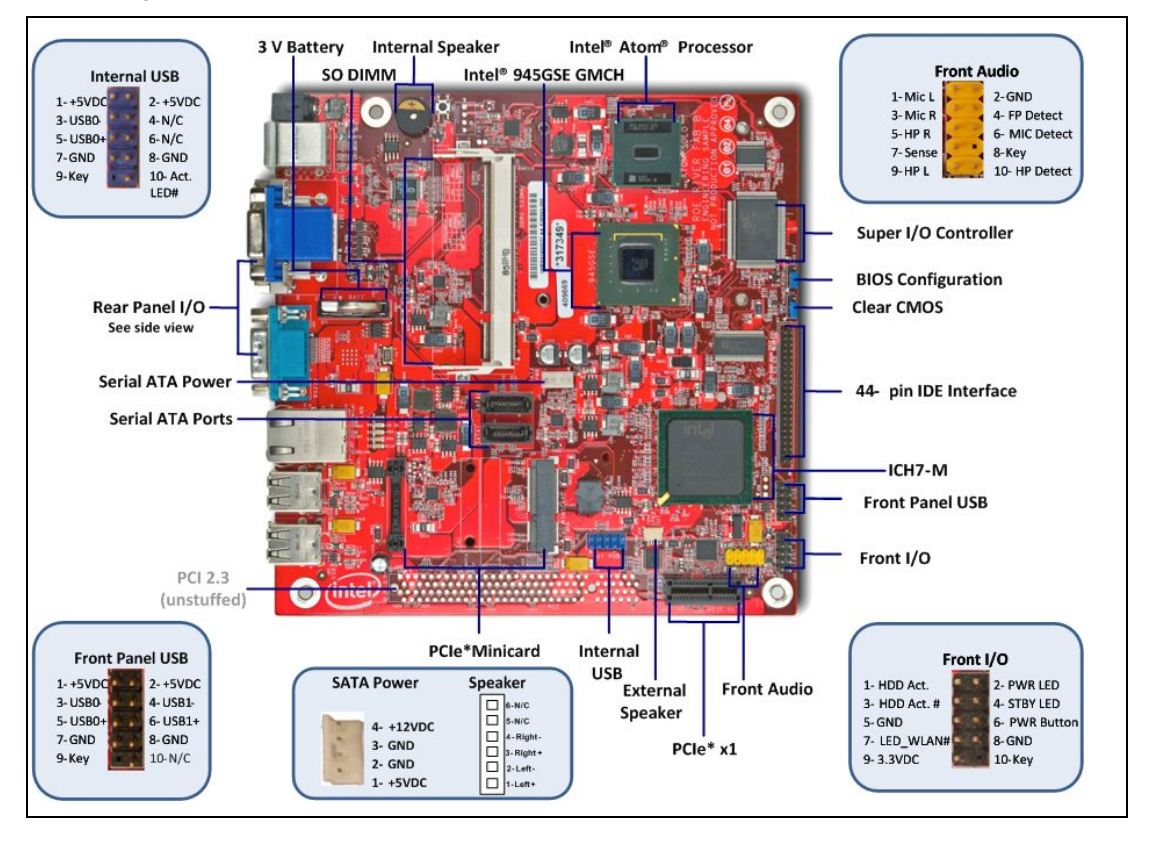

## **4.2 Power**

12 VDC (+/-5%) input power will be supplied via a rear panel 2 mm [0.08"] connector.

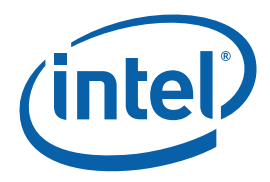

## <span id="page-29-0"></span>**4.2.1 Power Supply**

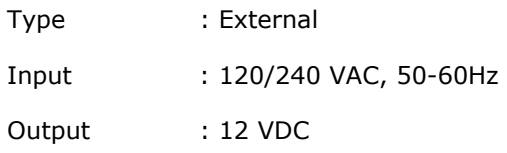

# **4.3 I/O Headers and Connectors**

## **4.3.1 Front Panel I/O Headers**

- Standard front panel header (with additional pins for wireless activity LED)
- Intel<sup>®</sup> High Definition Audio front panel audio header (supporting jack sensing). One headphone, 3.5mm Tip/Ring/Sleeve (TRS) w/Lime Green housing and one microphone, 3.5mm TRS w/ Pink housing.
- Standard front panel USB 2x5 supporting two ports, USB 2.0 type A receptacle.

#### **Figure 4. Front Panel**

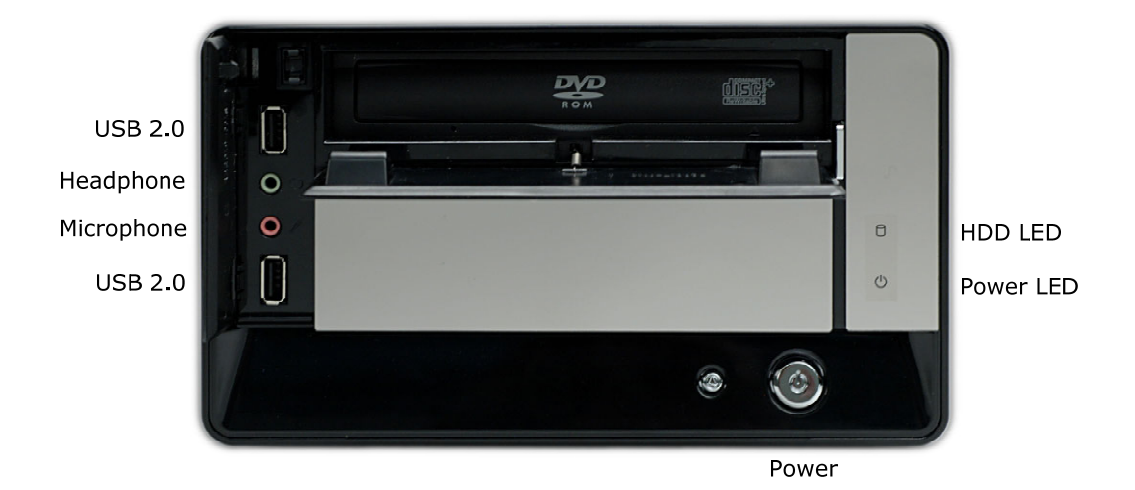

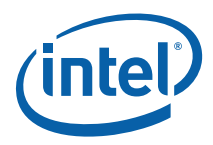

## <span id="page-30-0"></span>**4.3.2 Back Panel I/O Connectors**

#### **Figure 5. Back Panel**

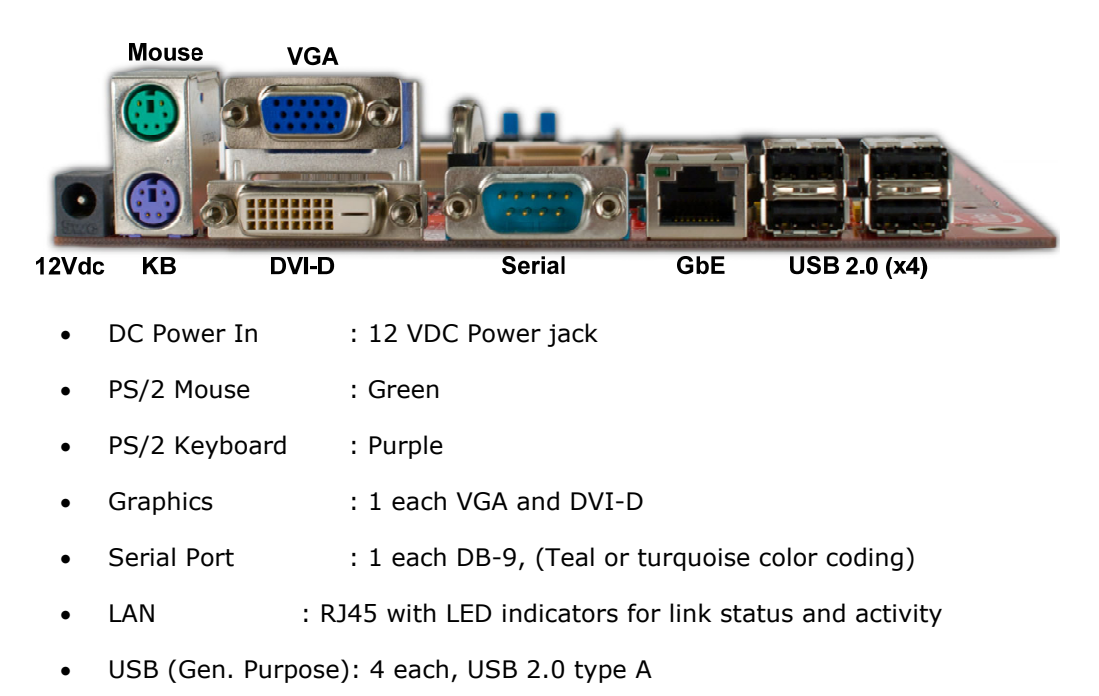

<span id="page-31-0"></span>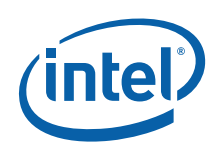

# **4.4 Configuration Settings**

## **4.4.1 Configuration Jumpers/Switches**

- *Caution:*Do not move jumpers with the power on. Always turn off the power and unplug the power cord from the computer before changing jumper settings. Otherwise, it may damage the board.
	- *Note:* A jumper consists of two or more pins mounted on the motherboard. When a jumper cap is placed over two pins, it is designated as IN. When no jumper cap is to be placed on the jumper, it is designated as OUT. When a switch is designated as 1-2 the switch slide is position such that pins 1 and 2 are shorted together.

## **4.4.2 System EFI Firmware Configuration**

Follow the steps below to update the EFI firmware:

- 1. Put firmware SPI flash into J36 socket.
- 2. Clear CMOS by moving jumper J59 to 2-3 position and then back to 1-2 position.

#### **Figure 6. Firmware Hub**

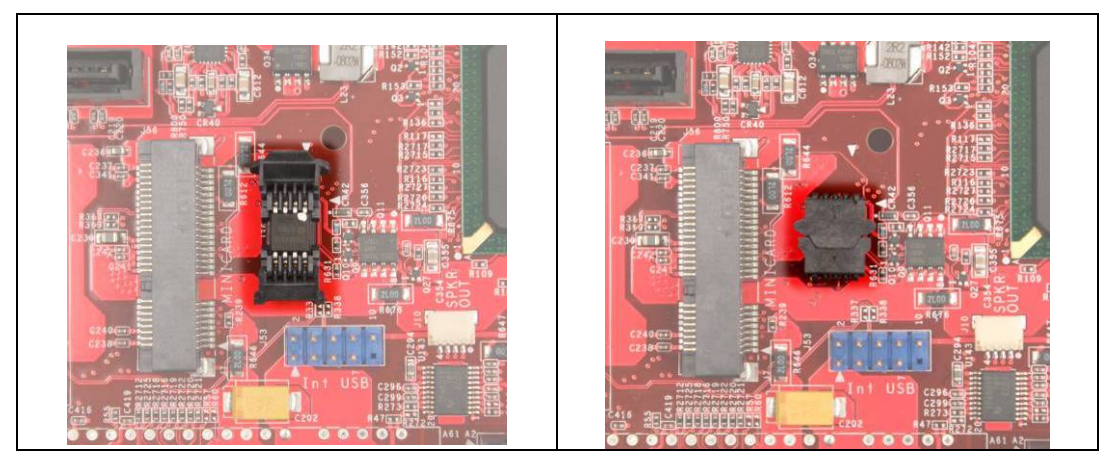

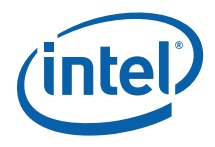

# <span id="page-32-0"></span>**4.5 LED**

[Table 9](#page-32-0) lists the LEDs that provide status of various functions on the CRB.

#### **Table 9. CRB LEDs**

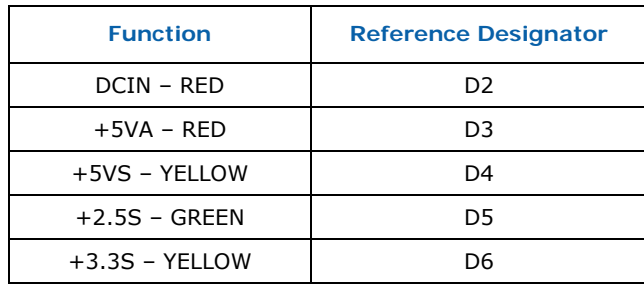

§

*Software* 

<span id="page-33-0"></span>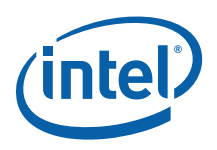

# *5 Software*

# **5.1 EFI Firmware**

### **5.1.1 Overview**

The EFI firmware is stored on an 8Mb SPI part. The EFI setup utility for changing the date, enabling/disabling peripherals, and boot order is accessed during POST by pressing the <F2> key.

## **5.1.2 EFI Setup Security**

EFI setup entry password protection options are available for both the Administrator and End-User.

## **5.1.3 PXE Boot Support**

EFI support for network boot capability using Pre-boot Execution Environment (PXE) is supported. PXE boot is accessed by enabling the "PXE OpRom" option in BIOS setup.

## **5.1.4 ACPI**

The EFI firmware supports S1 and S3 power states.

# **5.2 OS Support**

Microsoft Windows XP Embedded\*

Microsoft Windows XP Professional\* with SP3

WinCE 6.0\*

SUSE Linux Enterprise\*

Fedora Linux FC8\*

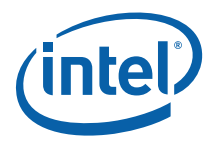

# <span id="page-34-0"></span>*6 Quick Start*

The following sections summarize the necessary hardware and power-on instructions for the Intel<sup>®</sup> Atom™ Processor N270 and Mobile Intel® 945GSE Express Chipset Development Kit.

# **6.1 Required Peripherals**

- DDR2-533 SDRAM SO-DIMM (included in kit)
- AC-DC adapter with universal AC plugs (included in kit)
- Keyboard and Mouse (not included)
- External display (not included)

## **6.2 Power Up/Power Down**

#### **Steps to operate the Intel® Atom™ Processor N270 and Mobile Intel® 945GSE Express Chipset Development Kit**

*Note:* These steps may already be completed in the Development Kit.

- 1. Place the DDR2 SO-DIMM in memory socket J2.
- 2. Attach the heat spreader for the processor and chipsets according to the assembly guide.

#### **Steps to be completed by the user**

- 1. Connect a USB keyboard in one of the USB connectors or a PS/2 keyboard in the bottom connector of J52.
- 2. Connect a USB mouse in one of the USB connectors or a PS/2 mouse in the top connector of J52.
- 3. Connect a monitor to the VGA port or DVI-D port J62.
- 4. Choose the right AC plug for your electrical outlets. Connect it to the 12V AC/DC adapter. Plug in the AC-DC adapter.

#### **Steps to power-up the CRB**

- 1. Press the power-button located at SW1 or the front panel of chassis.
- 2. As the system boots, press F2 to enter the EFI firmware setup screen.
- 3. Check time, date, and configuration settings and change if necessary.
- 4. Save and exit the EFI firmware setup.

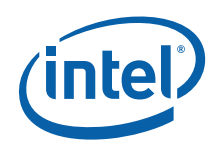

#### **Steps to Power-down the CRB**

There are three options for powering-down the CRB:

- 1. Use OS-controlled shutdown through the menu (or equivalent).
- 2. Press the power-button on the motherboard at SW1 to begin power-down.
- 3. If the system is hung, it is possible to asynchronously shut the system down by pressing the power-button continuously for 4 seconds.

*Caution:*Intel does not recommend powering down the board by removing power to the DC power supply or disconnecting the DC input from the board.

§